# **PENGEMBANGAN SISTEM KULIAH ONLINE UNIVERSITAS DIPONEGORO PENANGANANSUMBER DAYA UNTUK ANTAR MUKA DOSEN PADA PERANGKAT BERGERAK BERBASIS ANDROID**

Cintamy Fitriyani W\*), Maman Somantri, and Munawar Agus R.

Jurusan Teknik Elektro Fakultas Teknik Universitas Diponegoro Jalan Prof.Soedarto, tembalang, Semarang, Indonesia

*\*)Email cintamyfw@gmail.com*

## **Abstrak**

Dewasa ini penggunaan perangkat telepon bergerak sebagai suatu sistem pencarian informasi sudah menjadi hal yang umum dilakukan. Sifat perangkat bergerak yang mudah, praktis dan teknologi yang semakin maju membuat lebih efisien digunakan daripada komputer atau laptop. Pada lingkungan universitas, informasi perkuliahan menjadi hal utama yang diakses oleh mahasiswa dan dosen. Sebagai perangkat yang selalu ada dalam genggaman tangan menjadi sumber informasi yang cepat dan efisien. Pada Universitas Diponegoro kini memiliki Sistem Kuliah Online namun masih terbatas pada versi web, sehingga ketika dibuka pada browser di perangkat bergerak terlalu kecil dan kurang nyaman bagi pengguna. Dengan kebutuhan itu, dirancang sebuah sistem kuliah online berbasis android. Pada penelitian ini, penulis hanya akan merancang antar muka untuk pengguna dosen penanganan sumber daya dengan tujuan untuk mempermudah dosen memberikan materi. Sehingga mempercepat penyampaian informasi dan memberikan kenyamanan bagi dosen dalam pembuatan materi. Sistem pada server berbasis web menggunakan aplikasi e-learning Moodle. Penelitian ini akan membahas bagaimana klien yang menggunakan aplikasi android yang tertanam pada perangkat telekomunikasi bergerak dapat terhubung dengan web server.

Kata Kunci : perangkat bergerak, edukasi, pemrograman android, moodle

#### **Abstract**

Today, the use of the smartphone as an information system has become a common thing to do. The characteristic of the smartphone is easy and practical to be more efficiently to use than a computer or laptop In a university environment, information about the course to be one of the most frequently accessed information by students and also the entire university community. In Diponegoro University now has a system apliccation e-learning, but it's still in web browser, so when user open in their smatphone it's to small and not comfortable. Based on that needs, the author design a system of online courses for android application in Diponegoro University for lecturer interface, make it easier for lecturer to upload material. So can accelerate sending information and make it more comfortable for lecturer to give material. Web-based system on the server using the Moodle e-learning applications. This research will discuss how clients using android application that is embedded in mobile telecommunications devices can connect to the web server.

*Keywords: smartphone, education, mobile streaming, moodle*

# **1. Pendahuluan**

Teknologi kini telah memberikan pengaruh yang sangat besar bagi dunia teknologi informasi dan telekomunikasi akan kemajuannya dengan beragam aplikasi yang memberikan pilihan dalam peningkatan kinerja suatu pekerjaan, baik yang bersifat *dekstop based* maupun *web based* hingga yang sekarang ini munculnya aplikasi aplikasi baru yang berjalan pada *mobile* di sistem *platform* android. [1]

Pemilihan *mobile* android untuk salah satu pengembangan aplikasi karena lebih mudah dalam pengoperasiannya dan lebih populer pada sistem operasi perangkat bergerak yang beredar di pasaran. Saat ini muncul teknologi baru dimana komunikasi tanpa menggunakan kabel, seperti dengan menggunakan media internet yang bersifat *client server* pada *mobile* android. Salah satu implementasi *client server* yang populer adalah pada peralatan *mobile* yang digunakan untuk pertukaran data.[2]

Kuliah *online* atau disingkat dengan Kulon merupakan bentuk teknologi informasi pendidikan yang

# *TRANSIENT, VOL.4, NO. 3, SEPTEMBER 2015, ISSN: 2302-9927, 879*

memanfaatkan media *online* dan menjadi salah satu sarana pembelajaran interaktif, dimana para pengajar dan siswa dapat berkomunikasi dan memanfaatkan dukungan layanan belajar didalamnya. Selain itu juga tersedia rancangan sistem pembelajaran yang dapat dipelajari dan diketahui oleh tiap peserta belajar. .[2]

Berdasarkan kebutuhan tersebut, penulis mengembangkan sistem kuliah *online* di Universitas Diponegoro untuk antarmuka dosen pada penanganan sumber daya. Pengembangan ini bermaksud untuk memudahkan dosen menyediakan informasi perkuliahan berupa materi ajar. Fitur yang dibangun pada aplikasi ini antara lain fitur untuk membuat materi berupa halaman teks dan juga mengunggah materi berupa dokumen atau berkas.

Penelitian ini bertujuan untuk merancang dan membangun sistem aplikasi berbasis android untuk pembelajaran menggunakan pada antar muka dosen dengan teknologi pada perangkat bergerak. Serta memudahkan dosen untuk penanganan sumber daya pada kuliah *online* seperti penanganan untuk tugas dana forum.

Batasan masalah dalam penulisan tugas akhir ini meliputi

- 1. Aplikasi klien diterapkan pada perangkat bergerak berbasis Android dengan minimal versi 2.3 atau Gingerbread untuk mencukupi pengembangan fitur yang akan dibangun.
- 2. Penelitian ini mengambil studi kasus pada Jurusan 2.2. Teknik Elektro Universitas Diponegoro untuk isi dari materi edukasi.
- 3. Penelitian ini tidak membahas secara detail mengenai sisi server yaitu Moodle.
- 4. Penelitian ini hanya membahas sisi pengguna dosen.
- 5. Hanya membahas fitur menu tambah materi, unggah materi bantuan dan tentang dari pengembangan aktivitas pada web Moodle.

# **2. Metode**

:

### **2.1. Deskripsi Sistem**

Dalam tugas akhir ini dirancang dan dibangun sistem pembelajaran pada perangkat bergerak dengan menggunakan teknologi android. Konsep yang dibahas adalah bagaimana aplikasi klien yang tertanam pada perangkat android berkomunikasi dengan server basis data dengan menggunakan *web service* yang berformat JSON*.*

Pada Gambar 1 menunjukkan bahwa terjadi pertukaran data antara sisi *client* android dengan sisi server Moodle. Sisi *client* android melakukan *request* ke database server. Untuk mengirim data ke sisi klien android, digunakan mesin penghubung yang berformat JSON. Mesin penghubung melakukan *request* data ke server basis data lalu server basis data melakukan *request* ke web Moodle,

mengirimkan data yang berada di web Moodle melalui data yang berbentuk tabel basis data.

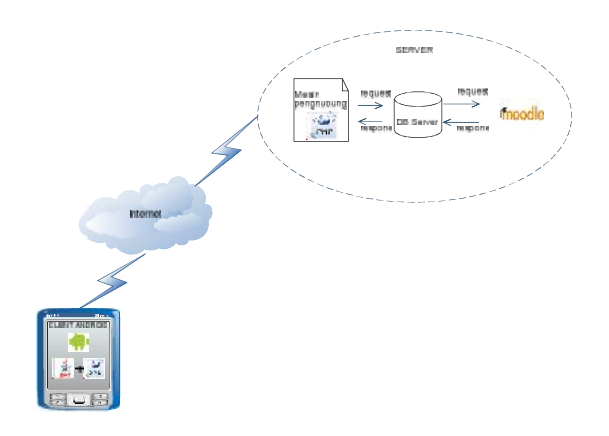

#### **Gambar 1.Desain** *Client-Server* **Aplikasi Sistem Kulon Undip**

Dalam Aplikasi Sistem Kulon Undip ini terdapat dua bagian inti yang dapat mengintegrasikan android dengan *web server* Moodle yaitu perangkat android itu sendiri (Java dan XML) dan *server* yang terdiri dari basis data Moodle dan file-file penghubung yang dibuat menggunakan bahasa pemrograman PHP. Hubungan antara perangkat android sisi *client* dan *web server* dapat dilihat pada Gambar 1.

#### **2.2. Diagram Use Case Aplikasi**

Diagram *use case* pengguna dosen ini berisi fitur-fitur yang ada pada sisi *user* aplikasi Sistem Kulon Undip berbasis android. Gambar 3.2 merupakan gambar diagram *use case* aplikasi Sistem Kulon Undip berbasis android.

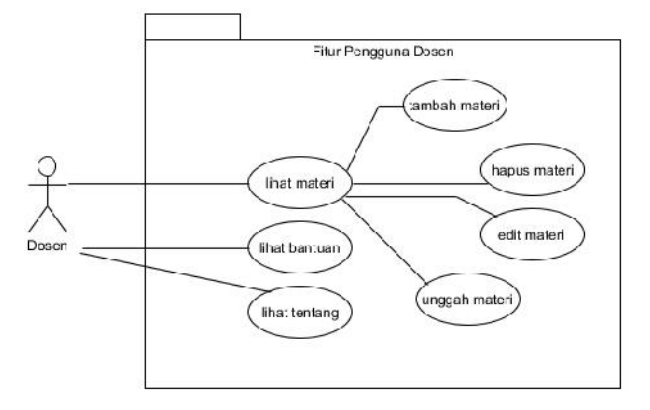

**Gambar 2. Diagram** *use case* **pengguna dosen penanganan materi**

pada Gambar 2 menggambarkan fitur-fitur yang dapat diakses oleh dosen pada aplikasi Sistem Kulon Undip berbasis android. Dosen dapat melihat tiga menu utama, yaitu: Materi, Bantuan, dan Tentang. Pada menu materi ini, dosen dapat menambah materi, munggunggah materi, menyunting materi, dan menghapus materi. Menu materi

# *TRANSIENT, VOL.4, NO. 3, SEPTEMBER 2015, ISSN: 2302-9927, 880*

ini terbagi menjadi 2 jenis materi yaitu materi dalam bentuk halaman teks dan materi dalam bentuk berkas / dokumen. Pada menu bantuan, dosen dapat melihat bantuan berupa keterangan lebih lanjut mengenai menu menu yang telah tersedia. Pada menu tentang dosen dapat melihat penjelasan tentang aplikasi lebih lanjut.

### **2.3. Diagram Aktivitas**

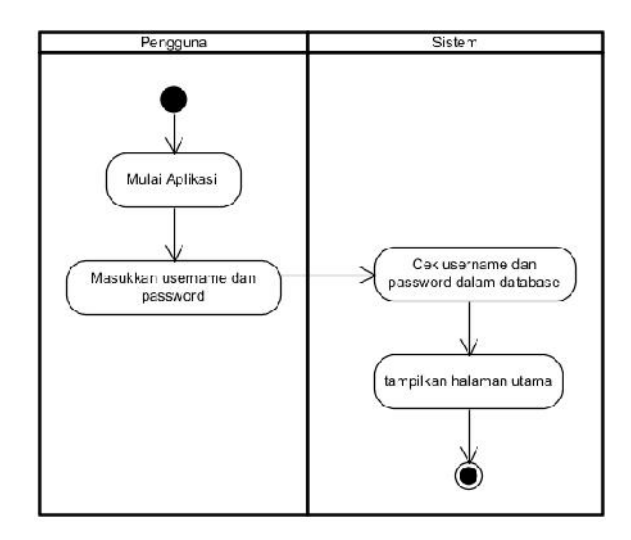

**Gambar 3. Diagram aktivitas login.**

Diagram aktivitas menggambarkan logika prosedural, sistem yang sedang dirancang. Diagram aktivitas juga dapat digunakan untuk menggambarkan proses paralel yang mungkin terjadi pada beberapa eksekusi. Diagram aktivitas menggambarkan objek mana yang bertanggung jawab terhadap aktivitas tertentu.

**Gambar 3** merupakan salah satu contoh dari diagram aktivitas pada aplikasi Sistem Kulon Undip berbasis android yaitu aktivitas login sistem.

### **2.4. Diagram Kelas**

Diagram kelas menggambarkan komponen-komponen pembentuk sistem yang berupa kelas atau *interface*, dan hubungan antar komponen tersebut.

**Gambar 4** merupakan diagram kelas pada aplikasi Sistem Kulon Undip berbasis android.

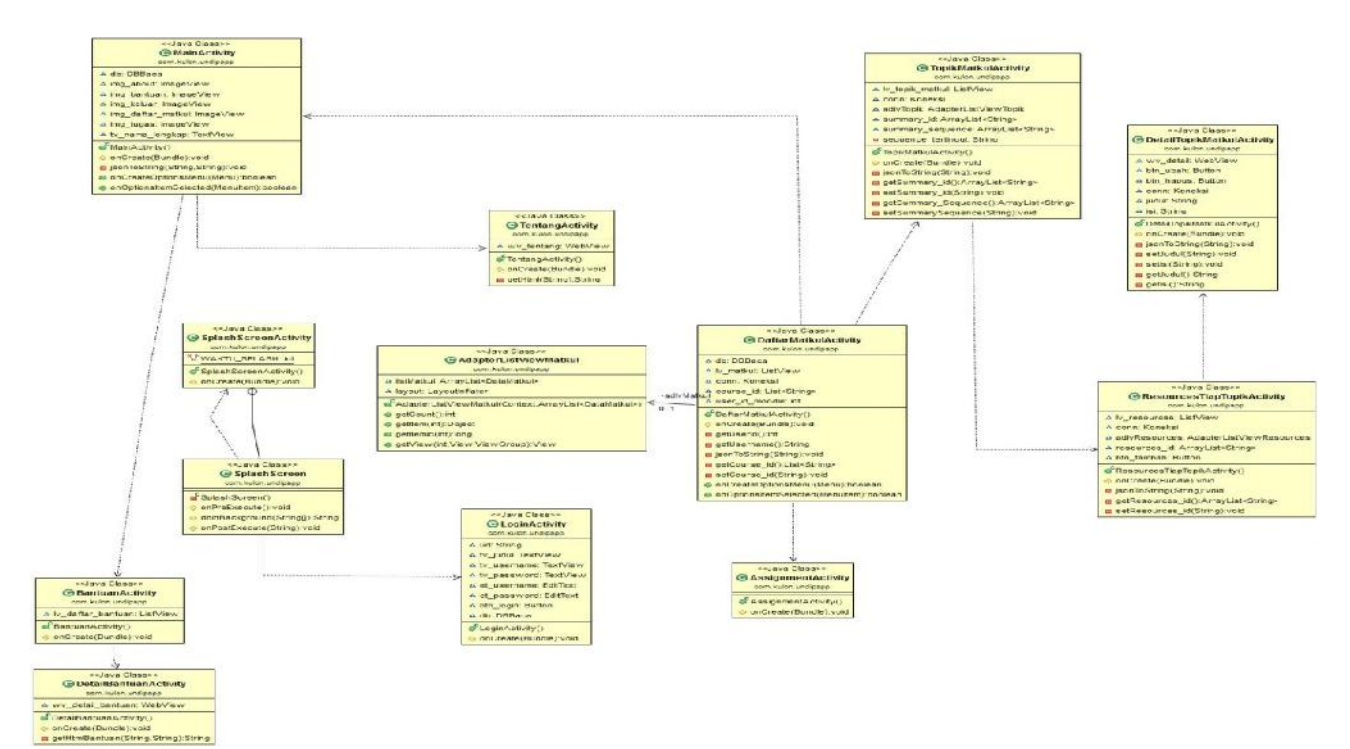

#### **Gambar 4. Diagram kelas Sistem Kulon Undip**

Terlihat dari proses kerja Sistem Kulon Undip berbasis android pada Gambar 4, kelas-kelas yang ada di dalam aplikasi ini terdiri dari beberapa kelas *activity*. Dimana kelas *activity* merupakan kelas yang berperan sebagai

# *TRANSIENT, VOL.4, NO. 3, SEPTEMBER 2015, ISSN: 2302-9927, 881*

pengatur jalannya aplikasi dan tampilannya, yang terdiri dari beberapa metode.

#### **2.5. Diagram Deployment**

Diagram *deployment* ini merupakan gambaran arsitektur sistem yang berupa konfigurasi komponen-komponen perangkat keras atau konfigurasi komponen-komponen perangkat lunak dan perangkatnya.

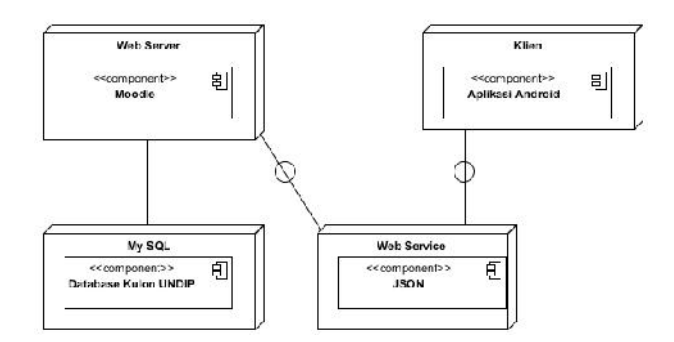

**Gambar 5. Diagram** *deployment* **keseluruhan sistem**

Dari Gambar 5, secara garis besar, sistem terdiri dari *web server*, basis data MySQL*, web service*, dan klien. Dimana *web server* mengimplementasikan *engine* moodle dengan basis data MySQL, dan dari sisi klien menggunakan pertukaran data *web service* yang berformat JSON dari basis data MySQL Kulon Undip. *Web service* bertugas melakukan *request* data dari klien ke basis data MySQL dan mengirimkan kembali balikan data resources berupa data array dengan berformat JSON sehingga dapat diakses oleh klien dan dapat ditampilkan pada aplikasi android yang terdapat di perangkat bergerak di sisi pengguna.

### **2.6. Desain Tampilan Aplikasi**

Desain tampilan aplikasi untuk antar muka dosen penanganan sumber daya ini didesain untuk menampilkan tampilan *user interface* pada aplikasi Sistem Kulon Undip berbasis android.

Gambar 6 merupakan desain tampilan menu utama pada aplikasi Sistem Kulon Undip berbasis android.

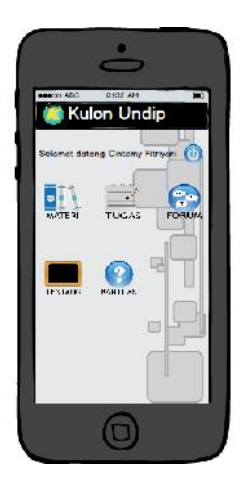

**Gambar 6. Halaman Utama**

### **3. Hasil dan Analisa 3.1. Implementasi Sistem**

Implementasi ini adalah tahap ketika sistem diimplementasikan ke bentuk pengkodean atau sebenarnya penyusun aplikasi Sistem Kulon Undip berbasis android, sehingga dapat diketahui apakah sistem yang telah dibuat ini sudah berjalan sesuai dengan perancangan pada bab sebelumnya.

Berikut merupakan contoh senarai antarmuka aplikasi Sistem Kulon Undip berbasis android. senarai berkas utama.php

```
<?php
include "verlogin.php";
session start();
$username=$_POST["username"];
$password=$_POST["password"];
      $pesan="sukses";
if(!cek_login($username,$password
)){
      $pesan="gagal";
      }
      $query="SELECT id FROM
mdl_user WHERE
username='$username' AND
password='$password'";
$hasil=mysql_query($query);
$baris=mysql_fetch_array($hasil);
echo $pesan;
?>
```
Pada senarai berkas utama, *query* session start() digunakan untuk memanggil identitas *username* dan *password.* Jika *username* dan *password* yang dimasukkan benar maka akan muncul pesan sukses lalu *user* akan diarahkan ke halaman selanjutnya. Jika *username* dan *password* yang dimasukkan salah maka akan muncul pesan gagal lalu *user* diminta untuk memasukkan ulang *username* dan *password. Query* SELECT id FROM mdl\_user digunakan untuk memverifikasi data *username* dan *password* dari basis data dbmoodle. Tabel yang digunakan untuk memverifikasi username dan password adalah tabel mdl\_user. Jika id *username* dan *password* yang terdapat di tabel sesuai dengan *username* yang dimasukkan ke halaman *post username* dan *password* maka permintaan *login* akan berhasil.

#### **3.2. Pengujian Sistem 3.2.1. Pengujian Komunikasi Data**

Pengujian komunikasi data ini merupakan pengujian untuk mengetahui hasil dari pertukaran data yang dilakukan *web service* berupa besar data yang dikirimkan dan durasi waktu pengiriman data. Berikut adalah salah satu hasil pengujian komunikasi data dengan berkas courses.php

#### POST http://kuliah-online.web.id/kulonundip/courses.php

200 OK 235 bytes @ 735 ms

{"courses":[{"course\_id":"5","course\_fullname":"Kalkulu s"}, {"course\_id":"7","course\_fullname":"Pengantar Teknik

Elektro"},{"course\_id":"8","course\_fullname":"Rangkaia n Listrik"},{"course\_id":"9","course\_fullname":"Sistem Basis Data"}]}

#### **Gambar 7. Hasil pengujian komunikasi data berkas** *courses***.php**

Pada Gambar 7 terlihat bahwa pengujian komunikasi data *courses* telah berhasil menangkap balikan data yang dilakukan *web service* dengan durasi waktu menyelesaikan proses eksekusi pengujian adalah 735 ms, serta besar data yang dikirimkan berukuran 235 bytes.

### **3.2.2. Pengujian Alfa**

Pengujian alfa ini merupakan beberapa variabel hasil implementasi dari aplikasi Sistem Kulon Undip berbasis android untuk antar muka dosen penanganan sumber daya. Berikut ini merupakan hasil pengujian terhadap beberapa variabel tersebut.

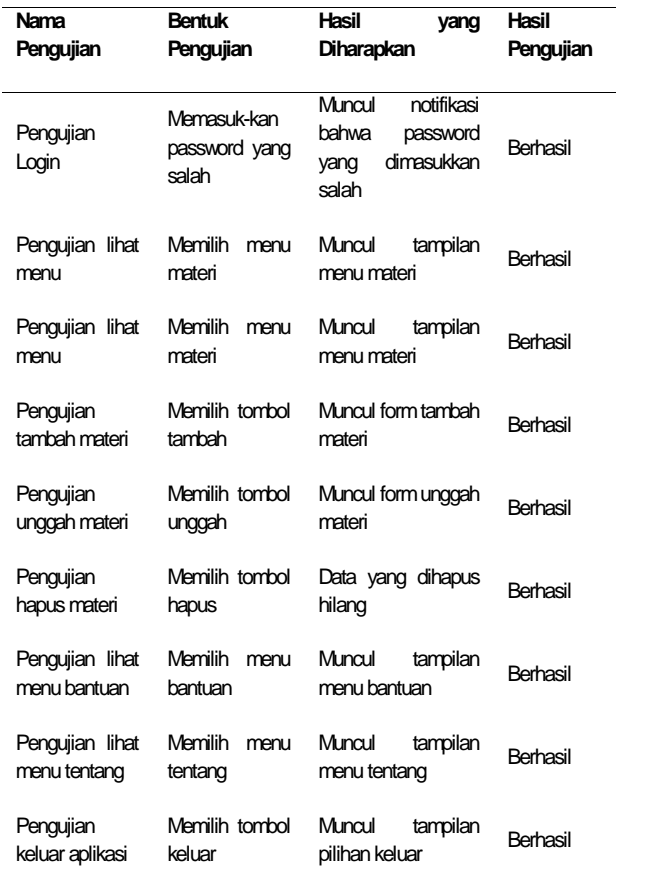

#### **Tabel 1. Pengujian alfa sisi** *client*

#### **3.2.3. Pengujian Pada Perangkat Keras**

Pengujian pada perangkat keras merupakan pengujian secara langsung kepada beberapa perangkat. Setelah melakukan pengujian pada beberapa merek dan spesifikasi *smartphone*, maka didapatkan hasil dan analisa pada Tabel 2.

#### **Tabel 2. Hasil pengujian perangkat keras**

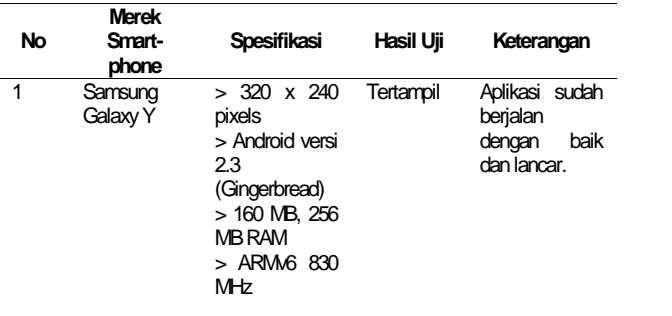

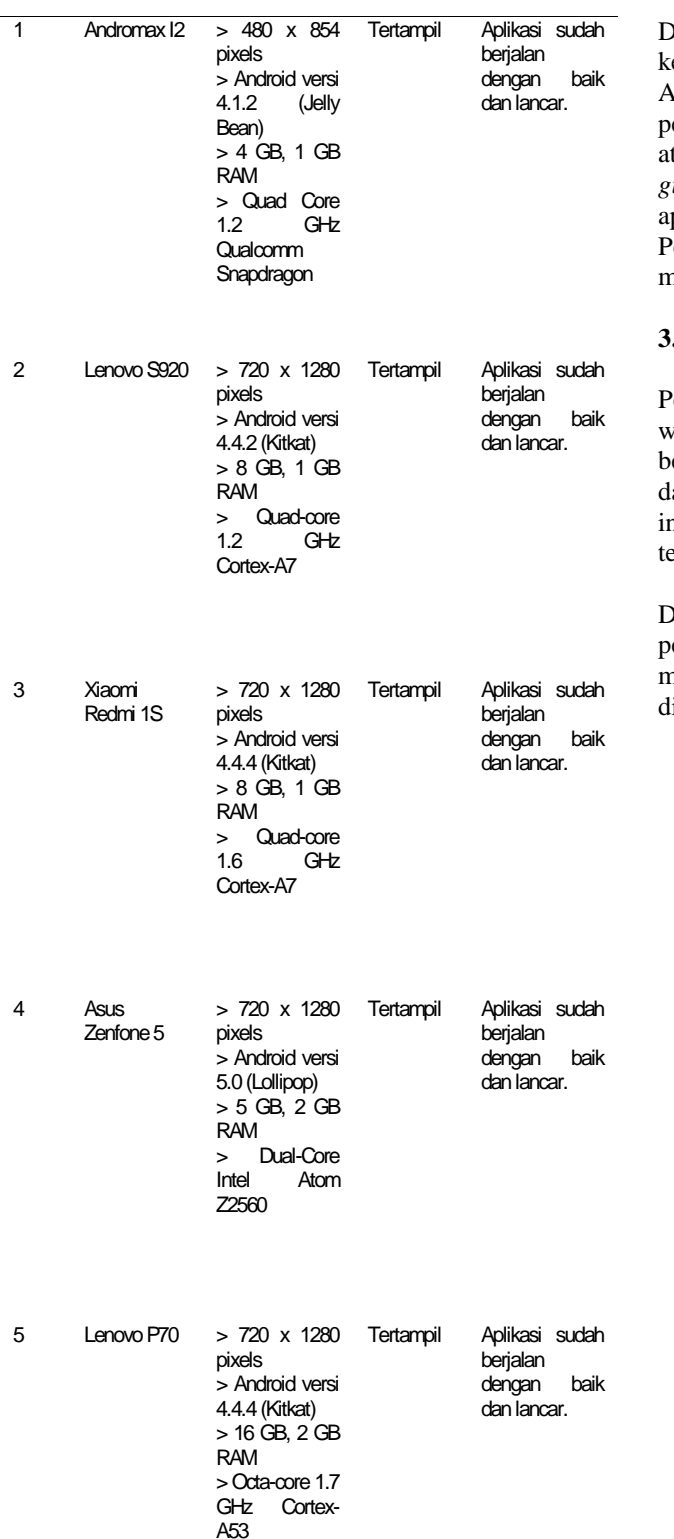

Dari Tabel 2 dapat dilihat bahwa pengujian perangkat keras ini dapat berjalan sesuai dengan perancangannya. Aplikasi ini hanya dapat di implementasikan pada perangkat keras yang memiliki sistem operasi android di atas versi 2.3 atau *gingerbread*, sedangkan versi 2.3 atau *gingerbread* ke bawah tidak dapat mengimplementasikan aplikasi Sistem Kulon Undip berbasis android ini. Percobaan untuk versi 2.3 atau *gingerbread* ke bawah menggunakan emulator pada Eclipse.

# **3.2.4. Pengujian Indeks**

Pengujian indeks merupakan pengujian mendapatkan waktu eksekusi aplikasi secara keseluruhan yang berbentuk berkas .apk dari penginstalan hingga aplikasi dapat di gunakan sesuai yang diinginkan. Pada pengujian indeks ini menggunakan implementasi *Appcrawler* pada testdroid.com

Dari Gambar 8 terlihat diagram hasil data kongkrit dari pengujian indeks ini, dimana aplikasi *Appcrawler* menyediakan tujuh buah perangkat keras yang dapat diimplementasikan.

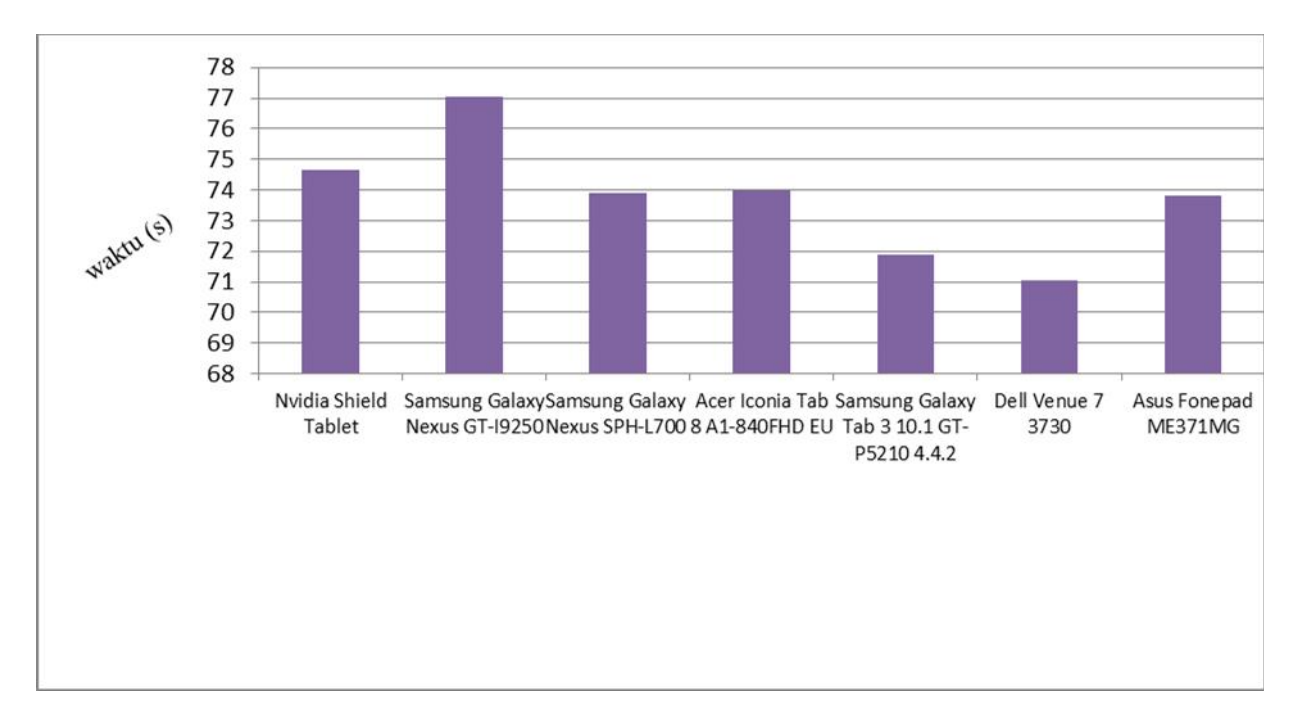

**Gambar 8. Diagram hasil pengujian indeks**

### **4. Kesimpulan**

Kesimpulan yang didapat dari perancangan, implementasi dan pengujian sistem ini menunjukkan bahwa aplikasi Sistem Kulon Undip berbasis android lebih efektif bagi pengguna dosen dalam pembuatan materi dan unggah materi setiap saat tanpa bergantung tempat dan waktu karena fleksibilitas dari perangkat bergerak yang dapat selalu ada dalam genggaman daripada menggunakan sistem berbasis web, yang mengharuskan pengguna mengakses melalui browser. Pada pengujian berbagai macam sistem operasi pada perangkat bergerak, aplikasi Sistem Kulon Undip berbasis android ini memiliki efektif dengan minimal spesifikasi sistem operasi *gingerbread.*

#### **Referensi**

- [1]. Wulandari, Atika. *Efektifitas Komunikasi Instruksional Melalui E-Learning kepada Mahasiswa Fikom Angkatan 2011 Universitas Mercu Buana*. Universitas Mercu Buana. 2014
- [2]. Kusuma, Ade. *E-Learning dalam Pembelajaran*. Makassar: Lentera Pendidikan. 2011
- [3]. Rajab, Fuad. *Rancang Bangun Aplikasi Streaming Education pada Perangkat Bergerak Berbasis Android*. Universitas Diponegoro. 2013
- [4]. Kadir, Abdul. *Pemrograman Aplikasi Android*. Yogyakarta: Penerbit Andi Yogyakarta. 2014
- [5]. Safaat, Nazaruddin. *Android Pemrograman Aplikasi Mobile Smartphone dan Tablet PC Berbasis Android*. Bandung: Penerbit Informatika. 2012
- [6]. Kasman, Akhmad Dharma. *Kolaborasi Dahsyat Android dengan PHP dan MySQL*. Yogyakarta: Lokomedia. 2013
- [7]. oracle.com "Java"
- [8]. Kadir, Abdul. *Mudah Menjadi Programer Java*. Yogyakarta: Penerbit Andi Yogyakarta. 2011
- [9]. Surya Lesmana, M.Pd., Adhi Susano, M.Kom., Abdul Mufti, M.Kom. *2 Jam Bisa Bikin Web E-Learning Gratis dengan Moodle*. Smart. 2013.
- [10]. Gramlich, Nicholas. *Android Programming*. Andbook. 2014
- [11]. Cerami, Ethan. *Web Services Essential*. Sebastopol, CA: O'Reilly and Associates Inc.. 2002
- [12]. W3schols.com. *"Web Services Tutorial".*
- [13]. Komputer, Wahana. *The Best 40 Java Applications*. Jakarta: Elex Media Komputindo. 2010
- [14]. Kroenke, David M.. *Dasar-Dasar, Desain dan Implementasi Database Processing.* Penerbit Erlangga. 2005
- [15]. M, Melfachrozi. Penggunaan Aplikasi E-Learning (Moodle). IlmuKomputer.com. 2006
- [16]. Moodle.org. *"Activities*".